## ※新增計畫負擔補充保費系統操作說明※

步驟一:從電子表單新增主單/明細/印領清冊(製作人事費部份:操作方式依舊)。 ※"計畫補充保費"請點選"否"

步驟二:新增「計畫負擔補充保費」於第二筆"明細"(製作計畫負擔補充保費:不須新增印領清冊)。 ※"計畫補充保費"請點選"是"

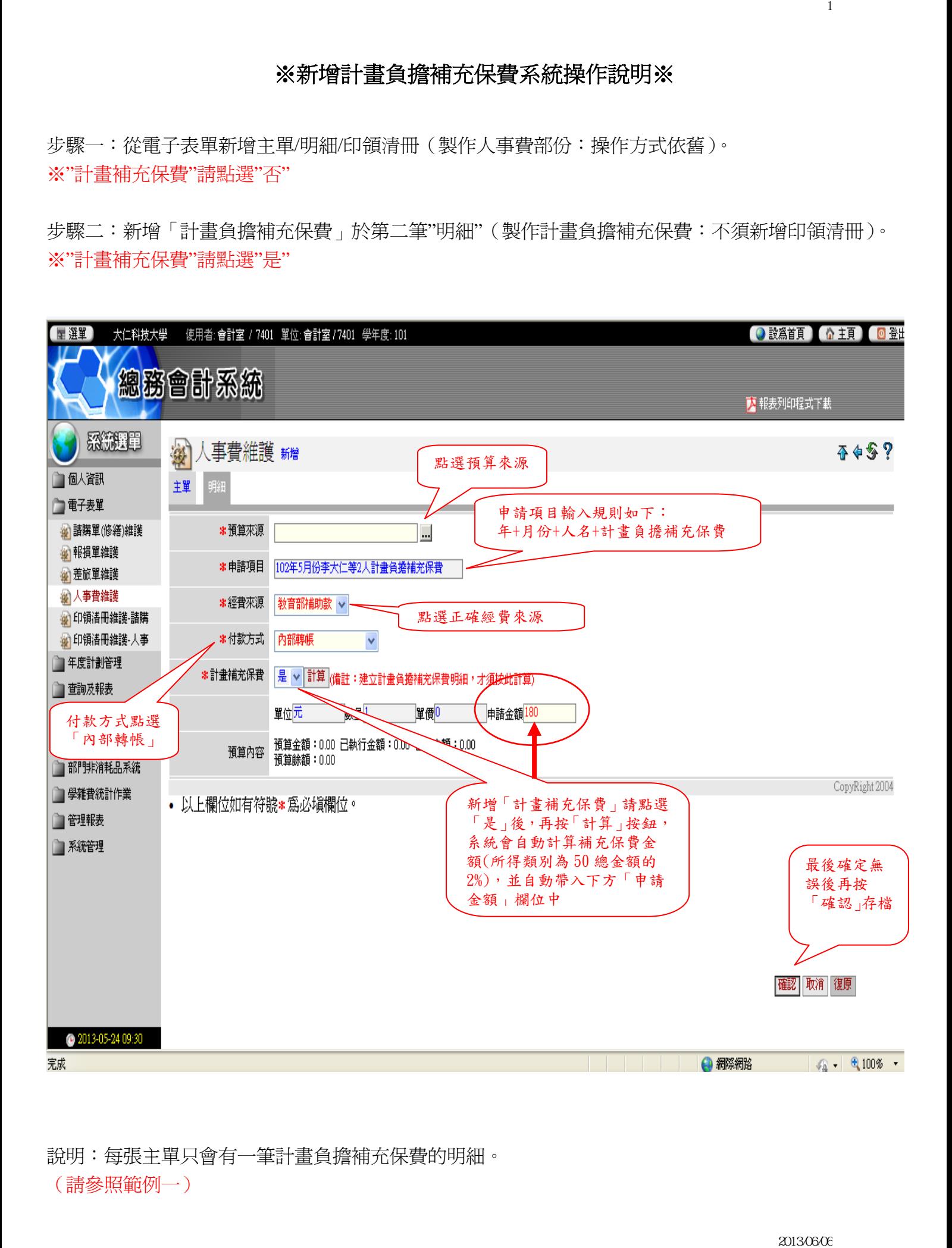

說明:每張主單只會有一筆計畫負擔補充保費的明細。

(請參照範例一)

- 1.「補單」為已完成人事費核銷,但未建立計書負擔補充保費明細者。
- 2. "計畫補充保費"請點選"補單"
- 3.申請金額請自行輸入,不須新增印領清冊。

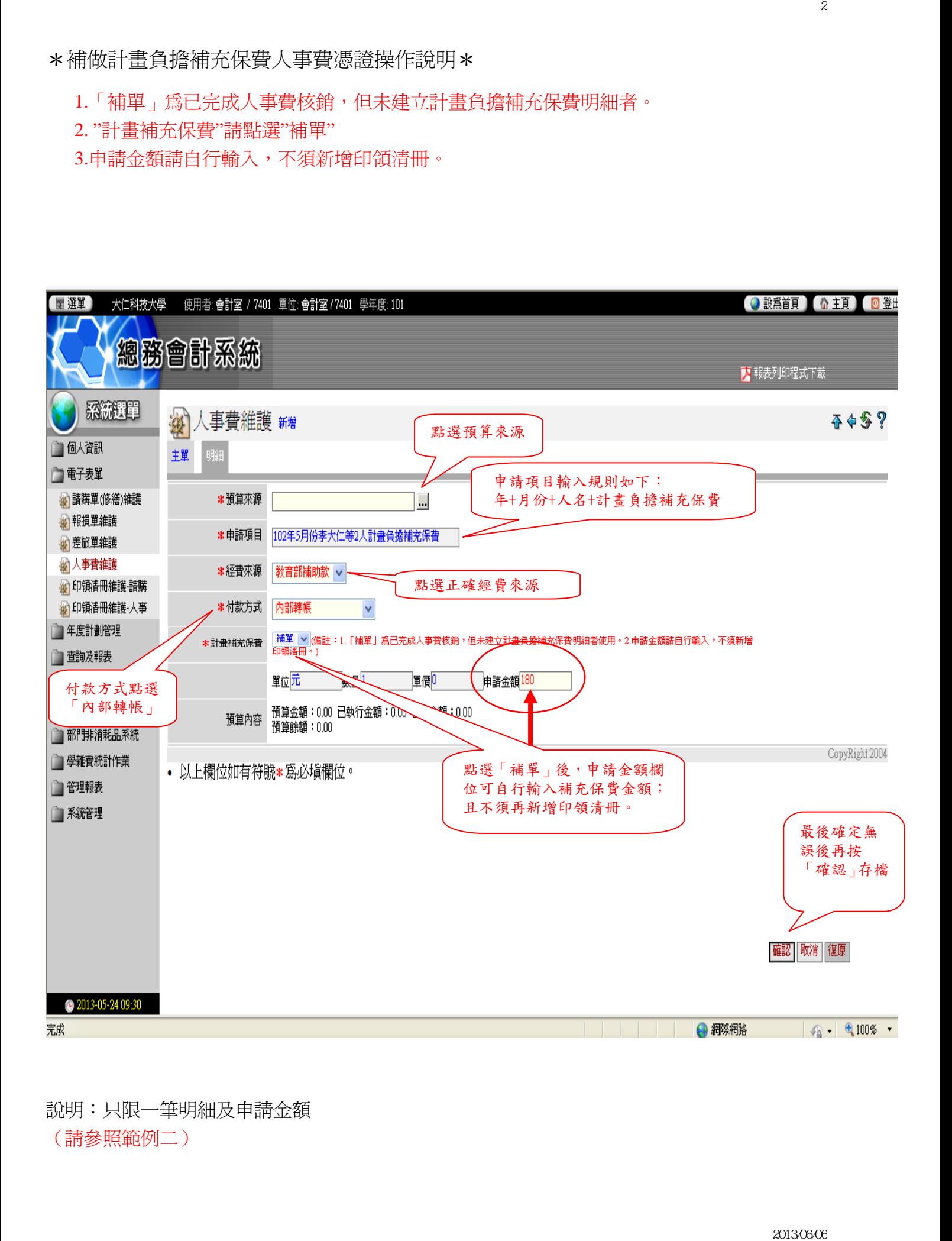

## 說明:只限一筆明細及申請金額

(請參照範例二)

※新增計畫負擔補充保費人事費憑證黏貼單

「紅色」標註為已完成新增計畫負擔補充保費明細。

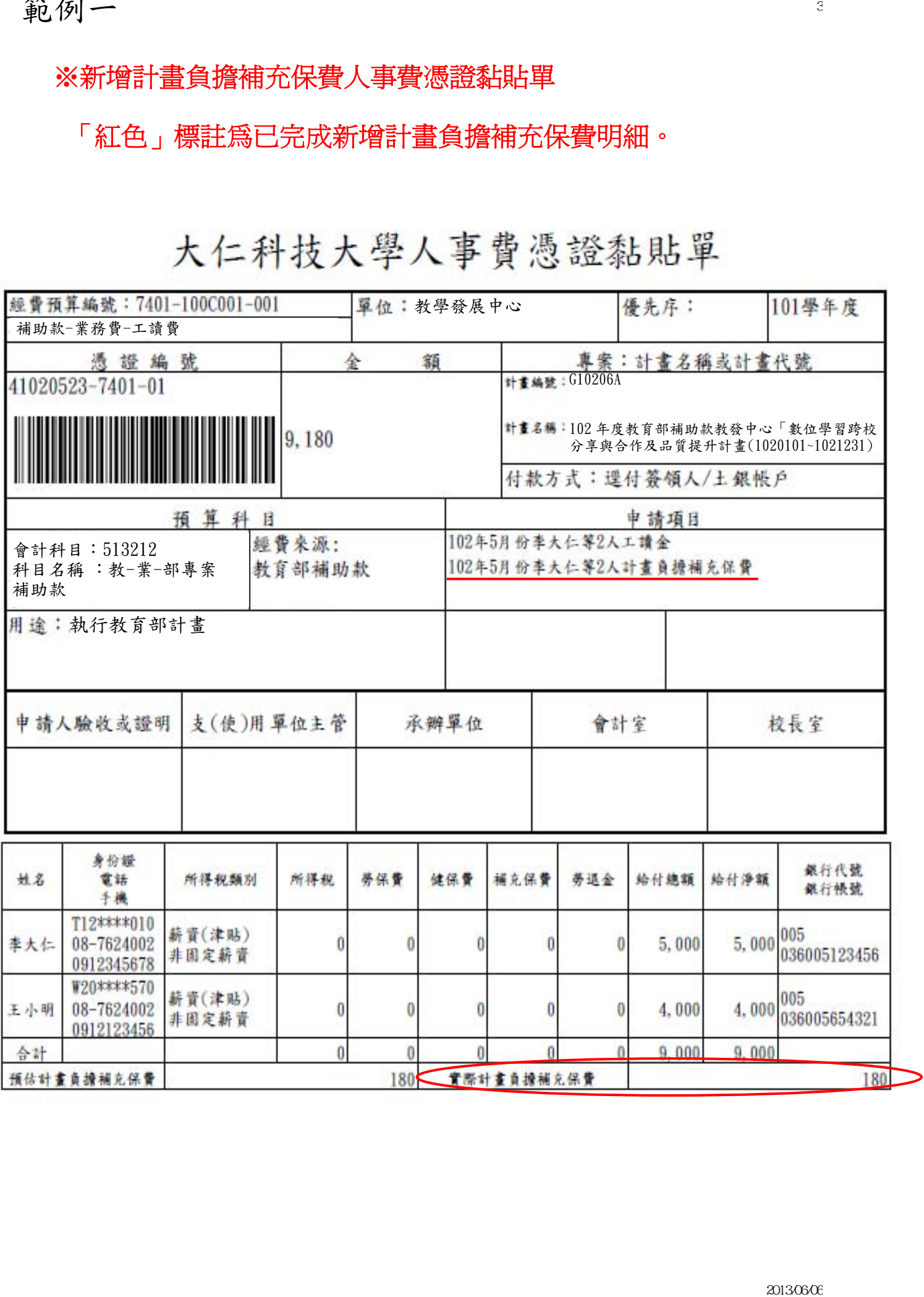

## ※新增補做計畫負擔補充保費人事費憑證黏貼單

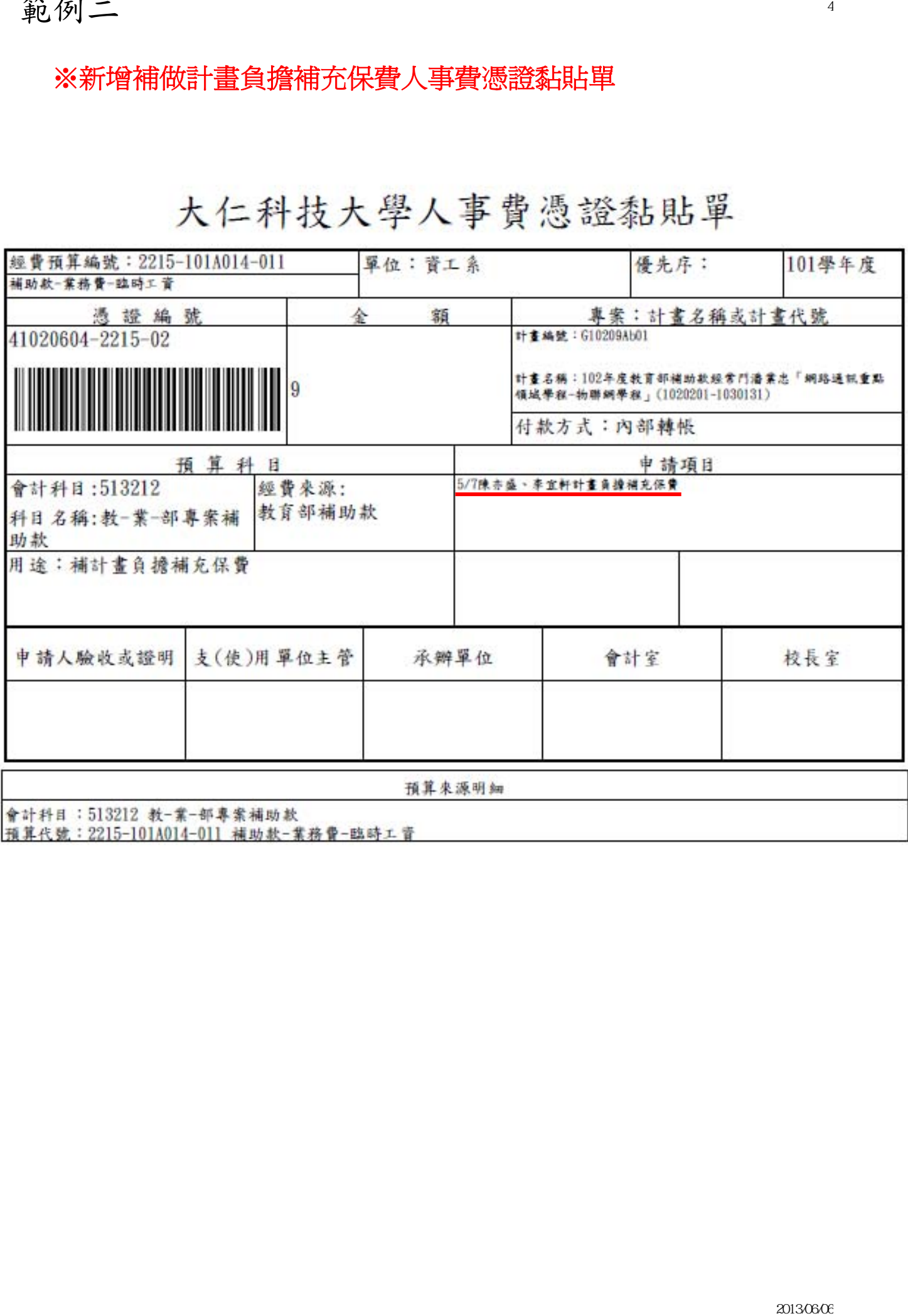